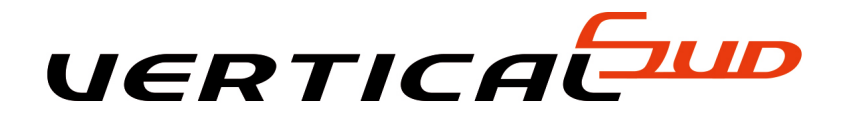

### LE CATALOGUE DES FORMATIONS

### **BUREAUTIQUE**

- office 2013 2016
- tableur excel initiation
- tableur excel perfectionnement niveau i
- tableur excel perfectionnement niveau ii
- traitement texte word initiation
- traitement texte word perfectionnement

### **COMMUNICATION**

- aide a la creation d'un site web simple
- gérer son site internet avec wordpress
- outlook 2016 prise en main de nouvelle interface et nouveautes
- outlook initiation (eligible cpf\*\*)
- outlook perfectionnement
- services d'information et outils de communication

### **BASE DE DONNEES**

- access niveau i
- access niveau ii (formulaire et etat)
- access niveau iii
- access niveau iv

### **PLANNING**

- project initiation
- project perfectionnement

### **GESTION**

- logiciel gestion commerciale sage i7 ebp ciel
- concevoir un devis batiment niveau i
- dematerialisation des marches publics
- element preparatoire du devis batiment niveau ii
- gestion batiment gestion compléte sage batiment i7-mutidevis 100- ebp batiment pro
- gestion batiment sage batiment i7-ebp batiment ciel batiment gestion de base
- gestion commerciale logiciel sage 100 1erer partie
- gestion immobiliere ebp
- logiciel gestion garage automobile logiciel sage apimecanic
- logiciel insttut de beaute logiciel sage-api
- point de vente sage i7 ebp ciel
- preparation du chantier niveau ii
- suivi et controle de chantier (niveau ii)

### **COMPTABILITE**

- logiciel de comptabilite sage compta i7 ebp compta ciel compta
- gestion financiere perfectionnement sur sage compta i7 ebp compta ciel compta
- logiciel financier sage financier i7

### **D.A.O. (DESSIN ASSISTE PAR ORDINATEUR)**

- formation logiciel dessin autocad lt
- formation logiciel sketchup
- lecture de plan en batiment
- photogrammetrie relevé de façade allplan
- preparation au metre initiation

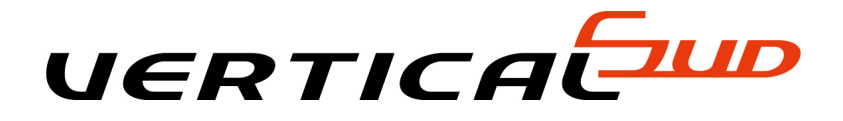

# **OFFICE 2013 - 2016**

# **POUR TOUT UTILISATEUR DES VERSIONS ANTERIEURES D'OFFICE SOUHAITANT EXPLOITER LA VERSION**

Type de formation : Formation informatique Préparation au PCIE

Durée : 4 jours

Support pédagogique : Cours pratiques sur micro-ordinateur et courts théoriques.

### **LE CONTENU DE LA FORMATION :**

#### A - PRENDRE SES REPERES DANS OFFICE 2016 :

- Utiliser un bouton Office pour accéder au menu principal,
- Personnaliser la barre d'outils "Accès rapide",
- S'approprier le ruban, les onglets et les groupes,
- Activer le lanceur de boîte de dialogue,
- S'assurer de la compatibilité avec les versions antérieures.

### B - MAITRISSER WORD 2016

- Donner rapidement un nouvel aspect à vos documents : les styles, les jeux de styles, les thèmes.
- Créer un jeu de styles par type de documents,
- Insérer automatiquement du texte ou des éléments répétitifs : les blocs QuickPart,
- Automatiser votre mise en page,
- Ajouter une page de garde à vos documents,
- Exploiter les nouvelles possibilités pour créer un formulaire, un tableau,
- Saisir une équation mathématique,
- Préparer un document pour le distribuer,
- Convertir un document au format PDF ou XPS.

### C - MAITRISER EXCEL 2016

- Utiliser les nouvelles possibilités de présentation et mises en forme,
- Exploiter la puissance des nouveaux formats conditionnels,
- Faciliter l'écriture de vos formules : la "saisiesmi-automatique",
- Utiliser les nouvelles fonctions de regroupement,
- Nommer dynamiquement vos listes de données,
- Trier et filtrer vos données en fonction de la couleur,
- Supprimer les doublons d'une liste de données,
- Générer plus simplement des tableaux croisés dynamiques,
- Créer rapidement des rapports : le mode d'affichages "mise en page".

### D - MAITRISER POWERPOINT 2016

- Uniformiser l'apparence de votre présentation : appliquer un créer un thème,
- Utiliser plusieurs masques,
- Créer des mises en page personnalisées,
- Exploiter les possibilités graphiques : galerie des formes et styles rapides,
- Elaborer des diagrammes sophistiqués : les graphiques Smart Art,
- Préparer et diffuser votre présentation,
- Transférer votre présentation sur clé.

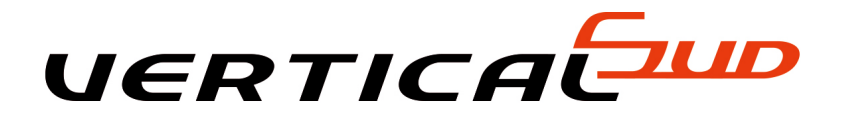

# **TABLEUR EXCEL INITIATION**

## **MAITRISER LES FONCTIONNALITES DE BASE DU TABLEUR EXCEL.**

Type de formation : Formation informatique - Préparation au PCIE\*

Durée : 3 jours

Support pédagogique : Cours pratiques sur micro-ordinateur et courts théoriques

## **LE CONTENU DE LA FORMATION :**

SE FAMILIARISER A L'ENVIRONNEMENT MICROSOFT EXCEL ET GERER SES CLASSEUR :

- Ouvrir un nouveau classeur,
- Ouvrir, enregistrer et fermer un classeur,
- Apprendre à utiliser la barre d'état et la barre d'outils,

CONCEVOIR ET METTRE EN FORME UN TABLEAU :

- Saisir, modifier, déplacer les données d'un tableau,
- Insérer ou supprimer une ligne, une colonne,
- Choisir un format de cellule et utiliser la mise en forme automatique,
- Figer un ou plusieurs volets,

### CREER DES FORMULES DE CALCUL :

- Utiliser les fonctions statistiques usuelles,
- Comprendre les notions de références relatives absolue et mixte,
- Créer des formules utilisant les onctions logiques,

### REPRESENTER GRAPHIQUEMENT UN TABLEAU :

- Créer un graphique à partir d'un tableau
- Affiner sa présentation pour mettre en relief les résultats obtenus

### METTRE EN PAGE ET GERER SES FEUILLES DE CALCUL ET GRAPHIQUES :

- Insérer, déplacer ou supprimer une feuille de calcul à l'aide de la barre d'onglets,
- Insérer un titre et une pagination à ses feuilles de calcul,
- Utiliser le mode « aperçu avant impression »,
- Exporter ses feuilles de calcul et graphiques vers d'autres outils Microsoft Office.

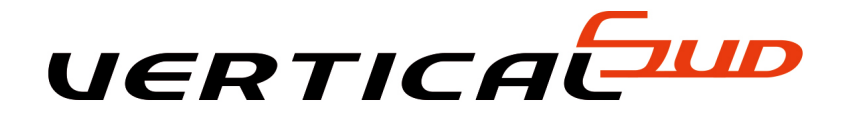

# **TABLEUR EXCEL PERFECTIONNEMENT NIVEAU I**

## **MAITRISER L'UTILISATION D'EXCEL, AUTOMATISER LES CALCULS, METTRE EN PLACE DES FORMULES COMPLEXES, EXPLOITER LES FONCTIONNALISEES DE BASES DE DONNEES. PRE REQUIS : UTILISATEUR AYANT UNE BONNE PRATIQUE D'EXCEL.**

Type de formation : Formation informatique Préparation au PCIE

Durée : 3 jours

Support pédagogique : Cours pratiques sur micro-ordinateur et courts théoriques.

### **LE CONTENU DE LA FORMATION :**

PERSONNALISER EXCEL AFIN DE L'ADAPTER AU MIEUX A SA PROPRE UTILISATION :

- Définir les options de travail, modifier et créer des barres d'outils,
- Créer des formats personnalisés, définir des formats conditionnels,
- Concevoir des modèles de base d'Excel

METTRE EN PLACE DES FORRMULES COMLEXES PERMETTANT D'AUTOMATISER LES TABLEAUX DE CALCULS :

- Utiliser différents types d'adressage, nommer des cellules, des plages de cellules,
- Mettre en place des conditions simples, complexes, imbriquées,
- Calculer des statistiques,
- Les fonctions SOMME,
- Tester le contenu des cellules
- Automatiser la saisie par les fonctions de recherche,
- Calculer sur des dates, des heures, manipuler du texte.

LIER DES FEUILLES DE CALCUL POUR RAPATRIER LES DONNEES D'UN TABLEAU SUR LAUTRE :

- Liaisons externes et complexes dynamiques,
- Consolider des tableaux d'un même classeur, et tableaux par données.

### EXPLOITER UNE BASE DE DONNEES :

- Organiser ses données, tri multicritères et personnalisés
- Interroger une liste, extraire des enregistrements par filtres élaborés,
- Utiliser les fonctions statistiques de la base de données,
- Mettre en place des tableaux croisés dynamiques à une, deux trois dimensions,
- Afficher les pages, regrouper les informations.

### GERER DES GRANDS TABLEAUX :

Créer et utiliser un plan, insérer des liens hypertexte.

### PROTEGER :

Les différentes protections, feuille, classeur.

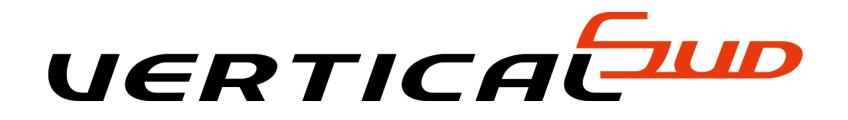

# **TABLEUR EXCEL PERFECTIONNEMENT NIVEAU II**

## **OPTIMISER, AUTOMATISER, FIABILISER LES CALCULS ET LES TRAITEMENTS DE DONNEES, LES IMPORTER ET LES ORGANISER. REALISER DES TABLEAUX DE PREVISION ET DE SIMULATION, AUTOMATISER LA MISE EN FORME. PRE REQUIS : UTILISATEUR AYANT UNE BONNE PRATIQUE D'EXCEL NIVEAU II.**

Type de formation : Formation informatique Préparation au PCIE

Durée : 3 jours

Support pédagogique : Cours pratiques sur micro-ordinateur et courts théoriques.

## **LE CONTENU DE LA FORMATION :**

### IMPORTER ET ORGANISER SES DONNEES :

- Importer un fichier de données externe,
- Importer des données à l'aide d'une requête : Filtrer, trier, rapprocher des données.
- Répartir la saisie entre plusieurs utilisateurs et consolider.
- Optimiser l'organisation de ses données.

### FACILITER ET SECURISER LA SAISIE :

- Insérer des contrôles dans une feuille de calcul.
- Créer des listes déroulantes, cases à cocher ou boutons d'option,
- Spécifier des critères de validation pour une cellule ou une plage de cellules.
- Utiliser des formules comme critères de validation.

AUTOMATISER : CALCULS MATRICIELS, MEGA-FORMULES ET MACROS-COMMANDES :

- Comprendre l'intérêt des calculs matriciels,
- Utiliser des fonctions matricielles : FREQUENCE, SOMMEPROD,...
- Combiner les fonctions INDEX, et EQUIV, DECALER, INDIRECT,
- Mettre en place des formules complexes et imbriquées.
- Pratiquer l'adressage semi-absolu,
- Réaliser un audit de ses formules,
- Enregistrer des macros-commandes pour automatiser des tâches répétitives.

FAIRE DES SIMULATIONS, ANALYSER LES DONNEES :

- Valeur cible Solveur,
- Gestionnaire de scénarios,
- Définir des tables d'hypothèses à 1 ou 2 entrées : Données/Tables.

AUTOMATISER LA PRESENTATION DE VOS TABLEAUX :

Exploiter toute la puissance de la mise en forme conditionnelle,

- Intégrer des formules dans la mise en forme conditionnelle,
- Créer des vues personnalisées.

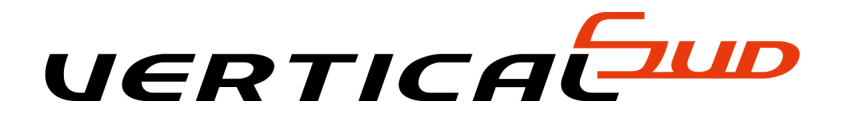

# **TRAITEMENT TEXTE WORD INITIATION**

## **SAVOIR UTILISER LE TRAITEMENT DE TEXTE WORD**

Type de formation : Formation informatique - Préparation au PCIE\*\*

Durée : 2 jours

Support pédagogique : Support par présentation informatisé, et support de cours.

### **LE CONTENU DE LA FORMATION :**

### ENVIRONNEMENT WORD :

- Découverte de l'espace de travail,
- Barres Ruban,
- Menu contextuel.

SAISIE ET MODIFICATION DE TEXTE :

- Saisie semi-automatique, correction automatique,
- Les déplacements, les sélections, modification et correction de texte.

### MISE EN FORME DE TEXTE :

- Utilisation de la barre d'outils et des menus,
- Mise en forme des caractères :

### POLICE ET ATTRIBUT DE STYLES :

• Mise en forme des paragraphes

### ALIGNEMENTS ET RETRAITS

### **TABULATIONS**

### LES BORDURES ET OMBRAGES

### ASSISTANT COURRIER

Automatiser tâches répétitives.

### LES OUTILS

- Copier / couper / coller / glisser / déplacer,
- L'outil "Reproduire mise en forme",
- Rechercher et remplacer du texte,
- Correcteur d'orthographe.

### INSERTION AUTOMATIQUE :

création et utilisation.

### LES TABLEAUX

Dessiner, modifier un tableau, mise en forme d'un tableau.

### MISE EN PAGE

- Orientation et marges,
- Pagination, numérotation des pages,
- En-têtes et pied de page simples.

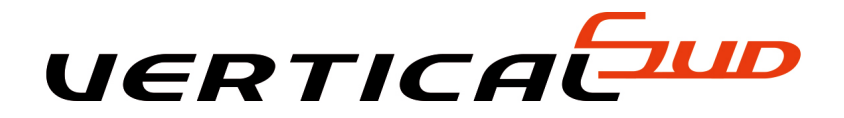

# **TRAITEMENT TEXTE WORD PERFECTIONNEMENT**

## **CETTE FORMATION A POUR BUT DE MAITRISER LES FONCTIONNALITES AVANCEES DU TRAITEMENT DE TEXTE, APPRENDRE ET A REALISER DES DOCUMENTS LONGS STRUCTURES, AUTOMATISER DES TACHES COMPLEXES.**

Type de formation : Formation informatique - Préparation au PCIE\*\*

Durée : 2 jours

Support pédagogique : Support par présentation informatisé, et support de cours.

## **LE CONTENU DE LA FORMATION :**

Révision des fonctionnalités de base

- Mise en forme de document, mise en page,
- En tête et pied de page,
- Les tableaux, personnalisation barres d'outils.

### LES STYLES

- Création modification et suppression d'un style à partir d'un titre existant,
- Création d'index, affichage et gestion de plan,
- Document maître, lien hypertexte,

### GESTIONS DE LONG DOCUMENTS

- Révision des connaissances, recherches et remplacements, notes de bas de page,
- Fonction plan,
- Création d'une table des matières.

### LE MAILING OU PUBLIPOSTAGE :

- Création d'un document principal, spécification sources de données,
- Insertion de champs de fusion, fusion de données, fusion avec certains critères,
- impression d'adresses sur les enveloppes, étiquettes et catalogues de publipostages,

### LE FORMULAIRE :

- Insertion d'information à l'aide de champs,
- Mise à jour, modifications, propriétés des champs,
- Utilisation des outils formulaire,
- Mise en place et paramétrage, protection d'un document, utilisation en tant que modèle.

### TRAVAILLER AVEC D'AUTRES APPLICATIONS

- Copier un tableau Excel dans Word, conversion de formats de fichiers,
- Récupérer une base de données existante (Excel Access)

LES DESSINS ET LES TITRES AVEC WordART

- insérer les dessins et objet, dimensionner, déplacer, modifier obtenir les propriétés,
- Création d'un titre WordART, insertion d'un cadre, le déplacer et le dimensionner.

### RECHERCHE DES FICHIERS

- Recherche de documents à partir de Word, recherche approfondie selon des critères,
- Aperçu des documents recherchés copie, suppression, ouverture.

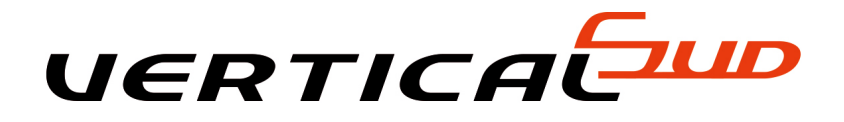

# **AIDE A LA CREATION D'UN SITE WEB SIMPLE**

# **FORMATION SUR LES PRINCIPES DE BASE POUR LA CREATION D'UN SITE WEB SIMPLE.**

Type de formation : Formation informatique

Durée : 2 jour

Support pédagogique : Support par présentation informatisé, et support de cours.

### **LE CONTENU DE LA FORMATION :**

Fonctionnement :

Principe de fonctionnementla structure hypertexte de l'informationlangage utiliséoutils disponibles pour l'aide à la création.

Construire son site :

- Création de page web
- Mise en forme de la page
- Mise en forme de caractères et paragraphes
- Les tableauxinsertion de composants et d'images
- Création d'effetinsertion de composants avancés (appletjavaconrole active x)
- Lien hypertextecréation d'un formulairestyles et thèmes
- Création du site webchainage des pages
- Organisation des pages.

Publication et maintenance du site :

- Principe de fonctionnement
- Publication du site sur internet
- Se référencer sr le moteur de recherche
- Communiquer à travers sont site
- Maintenance du site.

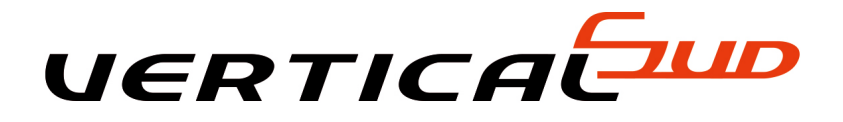

# **GERER SON SITE INTERNET AVEC WORDPRESS**

# **UTILISER WORDPRESS EFFICACEMENT ET S'EN SERVIR POUR COMMUNIQUER SUR LES RESEAUX SOCIAUX**

Type de formation : formation informatique

Durée : 2 jours

Support pédagogique : Support par présentation informatisée, et support de cours.

### **LE CONTENU DE LA FORMATION :**

### **WORPRESS**

- L'intérêt de Worpress et pourquoi communiquer sur les réseaux sociaux
- fonctionnalités de base de wordpress
- le tableau de bord
- Rédiger pour le web: les contraintes et les impératifs
- écrire et publier son premier article
- les pages et les articles
- les shortcodes
- les catégories
- les bibliothèques d'image/vidéo
- les plugins indispensables
- gestion des utilisateurs
- les thèmes
- trouver les ressources sur internet
- Publications

Communication sur les réseaux sociaux via wordpress

- optimisation SEO
- les caches et le débuggeur
- les différents formats des publications sur Facebook
- le langage sur les réseaux sociaux
- les spécificités de Facebook, Instagram, Youtube, LinkedIn et Twitter...
- les plateformes sociales semi-professionnelles: Tripadvisor, AirBnB...
- Animer FB, faire vivre Twitter ou comment ne pas perdre son temps sur les réseaux sociaux
- Des exemples concrets
- Que prévoir, quel temps y consacrer, comment s'organiser.
- identifier des cibles
- définir une stratégie de communication et la plannifier
- utiliser la publicité efficacement

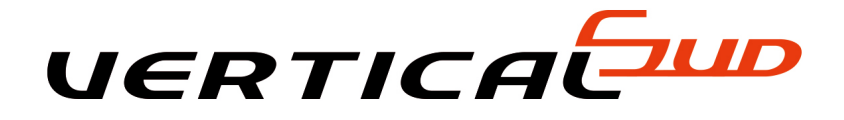

# **OUTLOOK 2016 PRISE EN MAIN DE NOUVELLE INTERFACE ET NOUVEAUTES**

# **EXPLOITER LES NOUVELLES INTERFACES ET FONCTIONNALITES DU LOGICIEL MICROSOFT OUTLOOK.**

Type de formation : Formation informatique - Préparation au PCIE\*

Durée : 2 jours

Support pédagogique : Support par présentation informatisé, et support de cours.

Pré-requis : Cette formation nécessite la connaissance de fonctionnalités de base de Microsoft Outlook

### **LE CONTENU DE LA FORMATION :**

Le ruban des formulaires :

- Les onglets de menus (messagerendez-voustâchescontactinsertionsoptionsformats de texte)
- Les groupes
- Les commandes
- Les lanceurs de boîtes de dialogues.
- Le bouton office.
- La barre d'outils acces rapide : affichagepersonnalisation.
- La mini barre d'outils.
- La barre de taches.
- Volet de navigations.

Decouvrir les nouvelles fonctionnalites :

Gerer ses messages :

- Les nouveaux indicateurs de suivi
- Les outils de vérification linguistique
- La recherche instantanée
- Les catégories de couleurs
- La signalisation des messages devant faire l'objet d'un suivi
- L'aperçu des pièces jointes
- La réduction du volet de navigation
- Les signatures de messages
- Les cachets électroniques d'outlook
- Le nouveau gestionnaire d'absence du bureau.

Gerer son calendrier :

- Nouvel affichage hebdomadaire dans le calendrier
- Les niveaux de détails d'affichage des rendez-vous
- L'intégration des tâches dans le calendrier
- La superposition de calendrier partagés
- L'envoi d'instantané de calendrier
- Le partage de son calendrier.

Gerer ses contacts :

- Créer
- Modifier ou supprimer des contacts
- Créer des listes de distribution
- Les cartes de visites électroniques
- Envoyer des informations de contact via la messagerie.

### GERER SES TACHES :

- L'intégration des tâches dans le calendrier
- le report automatique des tâches
- créer et mettre à jour des tâches
- accepter et refuser des tâches à l'aide de catégories
- assigner des tâches à d'autres utilisateurs.

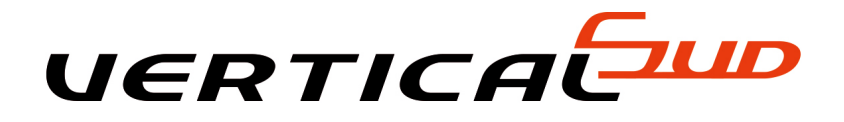

# **OUTLOOK INITIATION (ELIGIBLE CPF\*\*)**

## **MAITRISER LES FONCTIONNALITES DU LOGICIEL MICROSOFT OUTLOOK**

Type de formation : Formation informatique- Préparation au PCIE

Durée : 1 jour

Support pédagogique : Support par présentation informatisé, et support de cours.

## **LE CONTENU DE LA FORMATION :**

DECOUVRIR OUTLOOK ET LES PRINCIPAUX ELEMENTS QUI LE CARACTERISENT :

- Les paramètres d'affichages et la barre de raccourcis,
- Découvrir la barre d'outils et la barre d'état.

### UTILISER SA BOITE DE RECEPTION :

- Paramétrer la boite de réception, concevoir et envoyer un mail,
- Créer des présentations automatiques : modèles et signatures,
- Joindre un ou plusieurs documents à l'envoi d'un mail.

### TRIER ET GERER SON COURRIER :

Créer différents dossiers en fonction de la nature de vos mails, copier, déplacer, supprimer vos mails.

### CREER UN CARNET D'ADRESSE :

- Saisir l'adresse de messagerie d'un nouveau contact,
- Classer ses contacts par groupes et gérer son carnet d'adresse,
- Concevoir et gérer une liste de distribution.

### GERER SON AGENDA :

- Planifier ses rendez-vous ; saisir, modifier ou supprimer une réunion,
- Insérer des rendez-vous périodiques, notifier ses tâches sur le calendrier,
- Modifier l'affichage de votre calendrier pour une meilleure vision de vos évènements : jour, semaine, mois.
- Imprimer son calendrier

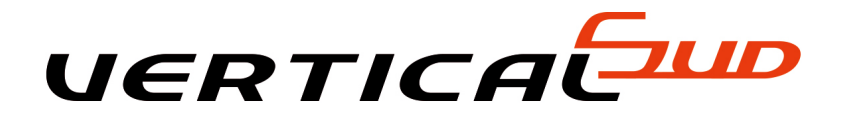

# **OUTLOOK PERFECTIONNEMENT**

# **EXPLOITER LES FONCTIONNALITES AVANCEES DU LOGICIEL MICROSOFT OUTLOOK**

Type de formation : Formation informatique - Préparation au PCIE

Durée : 2 jours

Support pédagogique : Support par présentation informatisé, et support de cours.

Pré-requis : Connaissance de fonctionnalités de base de Microsoft Outlook

### **LE CONTENU DE LA FORMATION :**

PARAMETRER ET AUTOMATISER LA GESTION DE SON COURRIER :

- Paramétrer le classement de son courrier à l'aide de l'assistant,
- Définir et supprimer automatiquement le courrier indésirable (SPAM),
- Prévenir de son absence par l'envoi automatique d'un courrier.

### ORGANISER SON AGENDA :

- Créer, modifier ou supprimer un rendez-vous, un événement et/ou une réunion,
- Définir la périodicité d'un rendez-vous ou d'un événement,
- Programmer une alarme,
- Créer un agenda de groupe,
- Partager ses données (calendrier, agenda, carnet d'adresses)

### GERER SES TACHES :

- Créer une tâche simple en définissant le début, l'échéance, l'état d'avancement et le niveau de priorité de celle-ci.
- Définir la périodicité d'une tâche, afficher, trier, classer, et répondre à une demande de tache.
- Déléguer une tâche et suivre son état d'avancement, transformer un message en tâche.

#### PLANIFIER UNE REUNION AVEC SES COLLABORATEURS :

- Inviter des participants à une réunion,
- Affecter une ressource,
- Choisir une plage horaire en fonction de la disponibilité des participants,
- Gérer les confirmations et les annulations, modifier la date d'une réunion,
- Se réunir en ligne

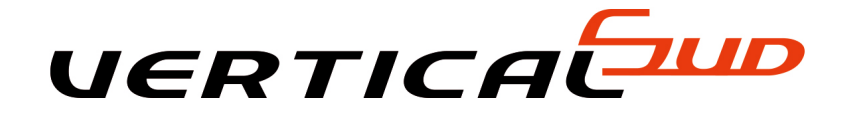

# **SERVICES D'INFORMATION ET OUTILS DE COMMUNICATION**

## **APPRENDRE A EXPLOITER TOUTES LES RESSOURCES DE L'INTERNET POUR ETRE PLUS PERFORMANT DANS L'ACCES A L'INFORMATION (INTERNET) ET LA COMMUNICATION (COURRIER ELECTRONIQUE)**

Type de formation : Formation informatique - Préparation au PCIE

Durée : 2 jours

Support pédagogique : Support par présentation informatisé, et support de cours.

Pré-requis : Pour toute personne débutante

### **LE CONTENU DE LA FORMATION :**

Navigation Web

- Connaître les notions associées à Internet, Intranet, et la sécurité.
- Connaître les fonctions principales du navigateur, ses paramètres principaux.
- Savoir naviguer sur le Web, rechercher efficacement, utiliser un formulaire.
- Sauver des pages ou du contenu, télécharger un fichier.

Courrier électronique etautres systèmes de communication :

- RSS, Podcast, SMS, VoIP.
- Paramètres principaux de la messagerie, connaître quelques règles de la Netiquette.
- Composition d'un message et bonnes pratiques à suivre dans les composants, le contenu, et les destinataires.
- Réception, envoi, transfert de messages, attachements.
- Gestion et organisation du courrier : dossiers, liste de distribution, gestion efficace et productive de son courrier..

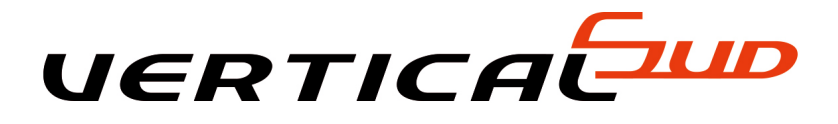

# **ACCESS NIVEAU I**

## **CONCEVOIR ET ORGANISER SA BASE DE DONNEES**

Type de formation : Formation informatique - Préparation au PCIE\*

Durée : 3 jours

Support pédagogique : Support par présentation informatisé, et support de cours.

## **LE CONTENU DE LA FORMATION :**

Conception et organisatin de sa base de donnees :

**Organiser** 

- Répartir ses données entre différentes tables
- Créer des tablesdéfinir les champs
- Identifier la clé primaire d'index
- Définir les relations
- Assurer l'intégralité référentielle
- Importerexporter et attacher des données.

Interogrer sa base de donnees avec des requettes :

- Requêtes sélection (choix des champsordre de tridéfinition des critères de sélection)
- Regroupement sur un champsur une expression
- Requêtes multi-tables et d'analyses croisées
- Requêtes action (mise à jourajoutsuppressioncréation de table).

Maitriser les techniques avancees d'access :

Créer des états :

- Principes de bases
- Les sections
- Les contrôles
- Les propriétés de contrôles
- La boite à outils
- Création d'état à l'aide de l'assistant
- Création d'état avec regroupements et calculs
- Publipostage avec word.

- créer des formulaires :

• Principes de base

- Création d'un formulaire à l'aide de l'assistant
- Zones de saisies
- Calcul dans un formulaire
- Création de formulaires avec sous-formulaires
- Formules de menu.

Créer des macro-commandes simples :

- La fonction des macro-commandes
- Création et utilisation de macro-commandes
- Exécution et mise au point.

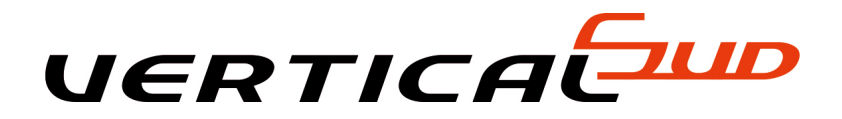

# **ACCESS NIVEAU II (FORMULAIRE ET ETAT)**

## **CONCEVOIR ET ORGANISER SA BASE DE DONNEES**

Type de formation : Formation informatique- Préparation au PCIE

Durée : 2 jours

Support pédagogique : Support par présentation informatisé, et support de cours.

## **LE CONTENU DE LA FORMATION :**

Saisir les donnees avec les formulaires :

- Créer des formulaires simples
- Des formulaires fondés sur des requêtes
- Utiliser les expressions dans les formulaires
- Présentation et mise en formeles sous-formulaires
- Listes déroulantes modifiables.

Editer des resultats avec des etats :

- Principes de base
- Création d'états colonne ou tabulaires
- Tri de regroupement
- Etat de publipostage
- Impression d'un état.

Creer des macros simples :

- Rechercher une fiche avec une liste déroulante
- Associer des macros à des boutons

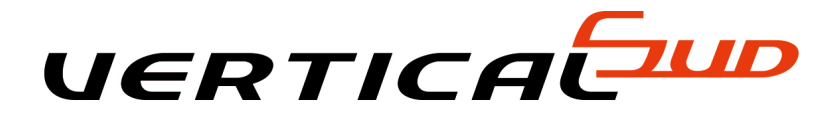

# **ACCESS NIVEAU III**

# **DEVELOPPER DES APPLICATIONS SOUS ACCESS A L'AIDE DES MACRO-COMMANDES.**

Type de formation : Formation informatique - Préparation au PCIE\*

Durée : 3 jours

Support pédagogique : Support par présentation informatisé, et support de cours.

## **LE CONTENU DE LA FORMATION :**

### COMMANDES :

- Rappel des bases d'ACCESS
- Les différents types de requêtes
- Association de formulaires et sous-formulaires
- Liste déroulantes modifiables
- Etats avec les regroupements.

### ECRIRE DES MACRO-COMMANDES

- Macros et groupes de macros
- Exécution et mise au point des macros
- Macros dans les formulaires, Macros usuelles
- Vérification de la saisie
- Zones de listes déroulantes
- Les filtres, (sélection et tri)
- Les groupes d'options et les cases à cocher
- Synchronisation de formulaires
- Sistes déroulantes en cascade
- Editions avec les choix dans une liste ou choix multiples (transfert d'une liste) macros dans les états
- Fonctions sur les domaines : RECHDON() ? SOMDOM (), etc. ...

### LE LANGAGE SQL :

- Commandes essentielles : (select, insert, Update)
- Interrogation multi-tables,

### GERER LES SECURITES

Définir des options multiutilisateurs.

ECHANGER DES DONNES AVEC OLE :

- Principes,
- Liens entre applications
- Importer/exporter des données de classeur Excel, de fichiers TXT
- Automatiser les transferts avec les macros, attacher des tables
- ACCESS, des classeurs EXCEL.

### INTRODUCTION A LA PROGRAMMATION VBA :

- Modules
- procédures et fonctions.

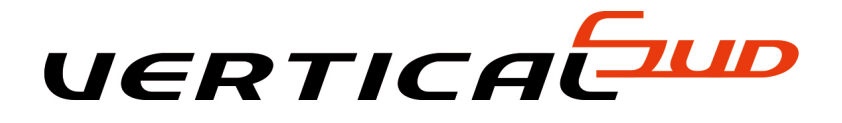

# **ACCESS NIVEAU IV**

## **PROGRAMMER SOUS ACCESS**

Type de formation : Formation informatique

Durée : 3 jours

Support pédagogique : Support par présentation informatisé, et support de cours.

Pré-requis : Connaissances des niveaux I, II, III, et une expérience de la programmation

### **LE CONTENU DE LA FORMATION :**

Notions fondamentales du langage vba access :

- Variables
- Testes
- Boucles
- Tableaux
- Procédures
- Fonctions
- Passage de paramètres
- Organisation des modules
- Affichage de messages
- Mise au point d'un programme
- Appel de macros par l'instruction docmd
- Création de requêtes sql
- Archivage des modifications des enregistrements
- Création de filtres de sélection sur un formulaire.

Gerer les erreurs :

- Interception des erreurs
- Reprise après une erreur
- Sortie d'une routine de gestion d'erreurs.
- Utiliser les proprietes :
- Création d'un formulaire de saisie sécurisée
- Affichage d'une photojpg dans un formulaire
- Modifier les propriétés des objets dans les états.

Manipuler des jeux de donnees :

- Les modes d'accès aux données
- Informations sur une base
- Créer
- Modifier
- Supprimer les objets d'une base
- Manipuler des jeux d'enregistrements
- Ajoutsuppression
- Modification d'enregistrements
- Index primaire
- $\bullet$  Tri
- Filtre
- Critères de sélection
- Requêtes sql
- Optimiser les requêtes d'actions et de sélections
- Les listes :
- Absences dans les listes et remplissage de listes
- Gestion des listes à choix multiples.

### Les etats :

- Les événements dans les
- Ecrire dans les états
- Création d'un planning
- Formater un état dynamiquement
- Modifier d'ordre de tri.

Echange de donnes ole :

- L'ole automation
- Applications communicantes avec word
- Excel et la suite office en général
- Récupérer des données provenant d'autres ordinateurs
- Automatiser les échanges.

Optimisation d'une application :

- Les index
- Fonctions de recherches rapides.
- Utiliser les api windows
- Déclaration et utilisation
- Récupérer le nom d'utilisateur en réseau local
- Utilisation active x spécifiques : trewiew
- Choix d'un fichier dans une boite de dialogue
- Choix d'un dossier

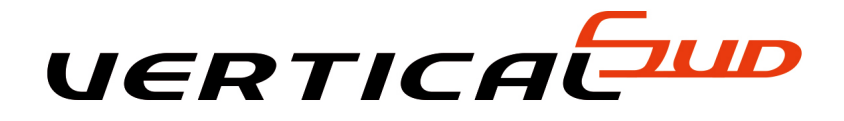

# **PROJECT INITIATION**

## **MAITRISER LES FONCTIONNALITES DE BASE DE MS PROJECT, DEVELOPPER UNE DEMARCHE DE PLANIFICATION, CREER ET PLANIFIER UN PROJET AVEC DES RESSOURCES.**

Type de formation : Formation informatique

Durée : 3 jours

Support pédagogique : Cours pratiques sur micro-ordinateur et courts théoriques.

## **LE CONTENU DE LA FORMATION :**

ELEMENT FONDAMENTAUX DE PLANIFIATION ET DE SUIVI DE PROJETS :

- Qu'est qu'un projet les projets dans l'entreprise
- Les acteurs du projet
- La méthodologie de planning
- Contraintes et plans de rattrapages
- Avancement et suivi.

### GENERALITES :

- Présentation générale
- Ouvrir un projet
- Menus et affichages
- Personnalisation de son environnement.

CONSTRUIRE UN PROJET ET PLANIFIER :

- Créer un projet
- Définir les durées
- Les charges et les contraintes
- Créer et structurer les tâches en WBS
- Définir les calendriers
- Marge et chemin critique
- Construire un réseau « PERT »
- Affichages et impressions (échelles de temps, zoom...)
- Les tables (champs, colonnes, cellules et filtres)

PILOTER ET OPTIMISER SON PLANNING :

- La question de la planification initiale
- Suivi du projet et suivi des tâches
- L'optimisation du réseau et des liaisons
- Les contraintes
- L'analyses des marges
- L'analyse des chemins critiques
- L'analyse des écarts
- Avancement par les étapes et les durées
- Avancement par les charges et les ressources
- Avancement par les coûts, replanification

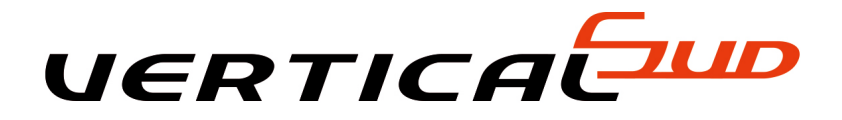

# **PROJECT PERFECTIONNEMENT**

# **PERMET DE MAITRISER L'ENSEMBLE DES FONCTIONNALITES DE L'OUTIL MS PROJECT.**

Type de formation : Formation informatique

Durée : 3 jours

Support pédagogique : Cours pratiques sur micro-ordinateur et courts théoriques.

## **LE CONTENU DE LA FORMATION :**

RAPPEL SUR LES NOTIONS DE BASE DU LOGICIEL MICROSOFT PROJECT.

GESTION DES RESSOURCES :

- Affectation standard
- Affectation par charge
- Affichage des tâches et utilisation des ressources
- Utilisation de profils
- Option d'affectation
- Analyse de charges

AUDIT DE L'UTILISATION DES RESOURCES :

- Détection des problèmes de sur-utilisation
- Résolution automatique et manuelle des conflits
- Utilisation des affichages et de la documentation.

### SUIVI DE PROJET :

- Planification initiale du projet
- Déroulement réel
- Utilisation des diagrammes pour le suivi
- Suivi des coûts

### DOCUMENTATION :

- Paramètres des affichages
- Création des en-têtes et bas de page
- Export vers Excel
- Internet

GROUPE DE TRAVAIL :

• Intérêts des onctions de groupe

- Message d'affectations
- Message d'avancement
- Utilisation des feuilles de temps.

### ENVIRONNEMENT MULTI-PROJETS :

- Partage des ressources et insertion des projets
- La documentation multi-projets.
- PERSONNALISATION : Mise en place d'un environnement de travail personnalisé
- Tables
- Filtres
- Affichages
- Rapports
- Aarres d'outils et de menu
- modèles de projet.

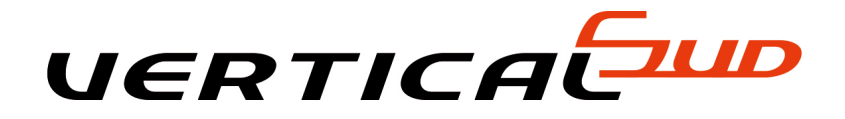

# **COREL DRAW INITIATION**

## **CREER DES ILLUSTRATIONS ET MISES EN PAGES SIMPLES. CONCEVOIR DES FORMES GEOMETRIQUES, CREER ET TRANSFORMER DES OBJETS, METTRE EN FORME DES TEXTES**

Type de formation : Formation informatique

Durée : 2 jours

Support pédagogique : Cours pratiques sur micro-ordinateur et courts théoriques.

## **LE CONTENU DE LA FORMATION :**

PRESENTATION DE COREL DRAW : l'image vectorielle/bitmap

- Les différences
- Les fonctionnalités de la suite graphique Corel .

### L' ENVIRONNEMENT DE TRAVAIL : l'écran Corel Draw

- L'environnement de travail
- Les barres d'outils et de menus
- Les menus fixesles règles graduées
- L'aide au positionnementles guides
- Grilles et les objets magnétiques
- Les modes d'affichage
- Les fonctions de zoom
- La barre d'état.

CONCEVOIR DES FORMES GEOMETRIQUE : Tracer des primitives

Obtenir des primitives remarquables par contrainte angulaire.

LES OBJETS GRAPHIQUES : le dessin à main levée

- Le dessin en mode contour
- Dessiner avec un modèle
- L'importation d'images.

LA CREATION DES FORMES COMPLEXES : La courbe de Bézier

- La manipulation des contours
- L'outil modelagepoints nodaux et points directeurs
- Conversion d'objets en courbe
- Application sur le texte.
- LA MODIFICATION DES OBJETS : Déplacement

### Redimensionnement

- Rotation
- Inclinaison
- Miroir
- Avec la sourispar indications précisessélections multiples d'objetsgrouperassocier des objets.

### L'ORGANISATION DES OBJETS : Alignement

- Répartition entre eux sur la page
- Gestion des plans
- Le gestionnaire d'objet.

### ENRICHIR LE DESSIN : Importer des objets

- Insérer des symboles
- Ajouter des objets graphiques
- Importer des images bitmap
- Remplir les objets avec des présélections.

### TRAVAILLER LE TEXTE : Créer du texte

- Corriger l'orthographe
- Mettre en forme
- Mettre un texte en relief
- Attribuer une couleur au texte
- Surligner le texte
- Accoler du texte à un objet
- Gérer les styles.

### MISE EN PAGES : Créer des pages

- Gérer les formats
- Gestion des fonds de pages
- Numérotation automatiques des pages.

### SAUVEGARDE DES TRAVAUX :

- Enregistrement et exportation
- Les formats de fichiers disponibles.

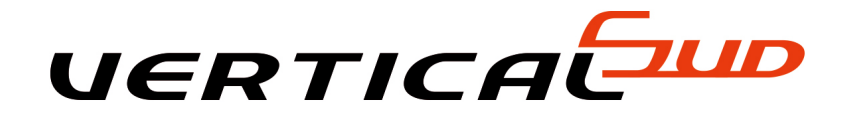

# **COREL DRAW PERFECTIONNEMENT**

**A L'ISSUE DE LA FORMATION, LES PARTICIPANT SERONT CAPABLE DE STRUCTURER LA CONSTRUCTION DE LEURS DOCUMENTS, CONCEVOIR DES LOGOS OU DES ILLUSTRATIONS COMPLIQUES, ENRICHIR LES DESSINS, APPLIQUER DES EFFETS SPECIAUX, OPTIMISER LEUR TRAVAIL. (S'ADRESSE**

Type de formation : Formation informatique

Durée : 2 jours

Support pédagogique : Cours pratiques sur micro-ordinateur et courts théoriques.

### **LE CONTENU DE LA FORMATION :**

Appliquer des effets speciaux sur les objets :

- Déformer par les effets d'enveloppe
- Créer des projections
- Ajouter une perspective
- Donner un effet vitrail
- Attribuer des effets d'inversion
- Appliquer un effet d'objectif.

L'outil surface et plume de contours :

- Le remplissage des objets
- Surface uniforme
- Dégradés
- Textures fractales et postscript
- Motifs bitmap bicolores
- Multicolores
- Motifs personnalisés
- Contour des objets.

Travailler avec les plans :

- Définir les différents plans de travail
- Aouter un nouveau plan
- Choisir le plan sur lequel travailler.
- Les style graphiques :
- Création et gabarits
- Présélection et mise à jour.

Concevoir des documents sur plusieurs pages :

- Ajouter de nouvelles pages
- Supprimer
- Se déplacer dans le document.

### L'impression :

- Choix de l'imprimante et options d'impression
- La séparation quadri-chromique
- Sélection et transformation des couleurs.
- Preparer le dessin pour l'imprimeur :
- Insérer des traits de coupe
- Choisir la trame d'impression
- Sélectionner les couleurs de la séparation.

Gerer les couleurs :

- Comprendre les systèmes de correspondances des couleurs
- Recenser les différents modèles colorimétriques
- Créer une couleur personnalisée
- Choisir une gamme de couleurenregistrer.

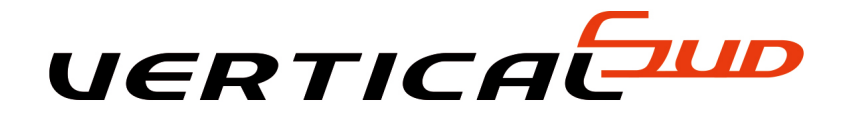

# **POWERPOINT PERFECTIONNEMENT**

## **REALISER DES VISUELS ANIMES PERCUTANT ET ORIGINAUX POUR ANIMER EN VIDEO PROJECTION. PRE REQUIS : AVOIR UNE BONNE MAITRISE DE POWERPOINT INITIATION.**

Type de formation : Formation informatique

Durée : 2 jours

Support pédagogique : Micro-ordinateur, et programme adapté à la version la plus récente du logiciel.

## **LE CONTENU DE LA FORMATION :**

### ANIMATION :

- Créer des effets d'animation tels que le déplacement simultané d'objets multiples ou d'objets.
- Enchaîner l'ensemble des effets d'animation,
- Les événements d'un objet : entrée, emphase, sortie,...
- Les éléments d'un animation : type début, direction, pourcentage d'agrandissement de la police, amplitude de rotation, chemin, vitesse.
- Appliquer les transitions et les jeux d'animation au masque ou aux diapos,
- Musique de fond du diaporama,
- Diaporama personnalisés et masquer les diapos,
- Faire tourner les diaporamas en boucle,
- Projeter le diaporama et intervenir pendant son défilement,
- Noter les actions à entreprendre au fur et à mesure de la réunion, et en imprimer la liste
- Utiliser l'écran de contrôle de l'animateur.

### ACQUISITION MULTIMEDIA :

- Importer et gérer des clips animés, des fichiers vidéo et sons issus d'Internet,
- Enregistrer la narration.
- Le matériel d'acquisition : appareil photo, scanner, vidéo projecteur, portable et micro,

### IMPORTER ET EXPORTER :

- Utiliser des liens avec Excel,
- Envoyer vers Word,
- Insérer des diapositives à partir d'un fichier ou d'un plan,
- Utiliser et paramétrer des boutons d'action de des liens hypertextes,

PUBLIER L'ANIMATION SUR UN SITE Web Internet/Intranet.

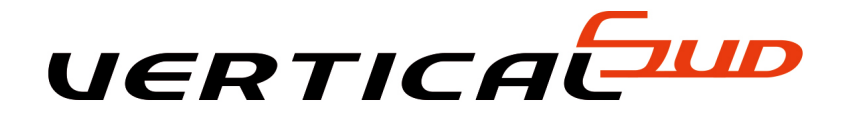

# **PUBLISHER INITIATION**

# **REALISER DES DOCUMENTS EN RESPECTANT LES REGLES DE L'ART EN MATIERE DE TYPOGRAPHIE ET DE MISE EN PAGE, ET L'UTILISER DE FACON PLUS PRODUCTIVE ET REALISER DES PUBLICATIONS DE BONNE QUALITE**

Type de formation : Formation informatique

Durée : 2 jours

Support pédagogique : Cours pratiques sur micro-ordinateur et courts théoriques

## **LE CONTENU DE LA FORMATION :**

Composer une mise en page

- Connaître les modèles, utiliser les assistants.
- Choisir un type de composition.
- Afficher et manipuler les repères de mise en page.

Utiliser les cadres de texte

- Créer, utiliser, modifier et lier des cadres de texte.
- Mettre en forme le texte, les caractères, les paragraphes.

Insérer des images, des dessins et des objets

- Dessiner des formes simples.
- Utiliser les bibliothèques d'image.
- Incorporer des objets Ms WordArt.

Gérer les pages et les arrière-plans

- Passer du premier plan à l'arrière-plan.
- Exploiter les en-têtes et pieds de page.
- Numéroter automatiquement les pages.

Définir les couleurs

- Choisir des couleurs harmonieuses.
- Personnaliser un jeu de couleurs.

Connaître les fonctions avancées de mise en page

- Utiliser la maquette.
- Employer les styles pour le texte.
- Activer le chaînage des blocs texte.

Modifier les pages du document.

### Diffuser un document

- Préparer et paramétrer un fichier pour une impression professionnelle (flashage).
- Créer une page Web avec Publisher.
- Le publipostage : créer un fichier de données et lancer un publipostage.

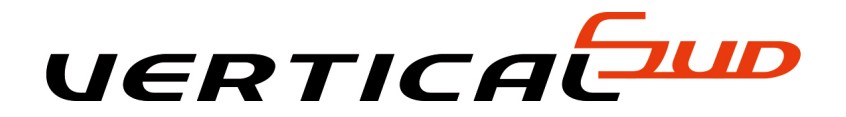

# **LOGICIEL GESTION COMMERCIALE SAGE I7 - EBP - CIEL**

# **MAITRISER LES FONCTIONS D'UN PROGRAMME DE GESTION DE STOCK ET ELABORER DES PIECES COMMERCIALES.**

Type de formation : Tous négoces.

Durée : 3 à 5 jours

Support pédagogique : Utilisation du logiciel - Support de cours

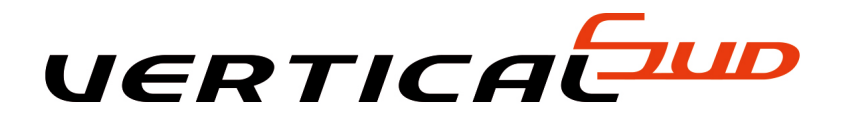

# **CONCEVOIR UN DEVIS BATIMENT NIVEAU I**

# **SAVOIR CONSTRUIRE UN DEVIS**

Type de formation : Gestion en bâtiment à partir d'un logiciel

Durée : 1 jour

Support pédagogique : Présentation informatisée, et support de cours.

- Principe d'une étude
- Concevoir un ouvrage, un sous détail de prix et appliquer ces coefficients
- Estimation du quantitatif
- Méthode possible pour le prix de vente
- Estimer le temps en détail et global
- Etude du déboursé
- Editer le document final aux normes
- Suivi du document

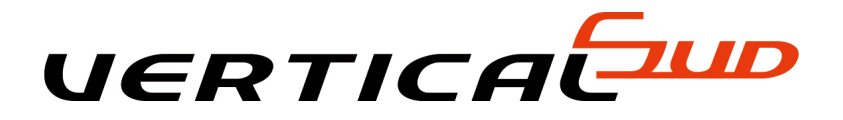

# **DEMATERIALISATION DES MARCHES PUBLICS**

## **REPONDRE A UN APPEL D'OFFRE DEMATERIALISE**

Type de formation : Formation pour les dirigeants, responsable administratifs.

Durée : 1 jour

Support pédagogique : Support par présentation informatisé, et support de cours.

## **LE CONTENU DE LA FORMATION :**

LES ASPECTS TECHNIQUES ET LES OUTILS :

- Les précautions à prendre,
- Les pré-requis techniques,
- Le certificat électronique et le logiciel de signature,
- Les platesformes de dématérialisation,
- Les formats de fichiers (PDF, ZIP,...)
- Le « remplissage » d'un fichier PDF, et numérisation de documents de marchés,
- Les principaux logiciels utilisables dont le logiciel de signature électronique,
- Les utilitaires indispensables : logiciel antivirus, la visionneuse de documents et de plans, le logiciel de compression de documents, le lecteur et/ou générateur de fichiers au format PDF,
- L'archivage des réponses

### LES ETATS PRATIQUES SUR LES PLATEFORMES DE TESTE :

- Comment se procurer un certificat de signature électronique,
- La recherche des appels d'offres ; comment trouver des avis de marchés, les moteurs de recherche, quels prestataires, l'abonnement aux alertes, les services offerts par les prestataires, l'accès et l'inscription à la plateforme (AAPC), la récupération des documents de consultation et son téléchargement. (DCE°

PREPARATION DE LA CANDIDATURE ET DE L'OFFRE DEMATERIALISEES :

- Dépôt de la réponse électronique,
- Signature des documents
- L'horodatage et l'accusé de réception,
- La copie de sauvegarde,
- Les virus.

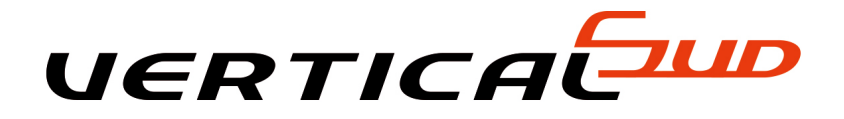

# **ELEMENT PREPARATOIRE DU DEVIS BATIMENT NIVEAU II**

## **FORMATION A LA PREPARATION D'UN DEVIS**

Type de formation : Bâtiment, Prestations de services, Etudes

Durée : 2 jours

Support pédagogique : Support par présentation informatisé, et support de cours.

## **LE CONTENU DE LA FORMATION :**

Quel sont les éléments à mettre en place pour effectuer les devis en minimisant les risques d'erreur d'évaluation :

- Prix d'achat des articles
- Calcul du coefficient des frais généraux (MO et Matériaux)
- Evaluation du coefficient de bénéfice
- Calcul d'un sous-détail
- Mise en place de calcul d'un ouvrage par méthode ANABASE
- Préparation d'un devis (Métré, Difficulté, Risque, Etc.)
- Evaluation des consommations
- Consultation des tarifs fournisseurs
- Calcul du devis
- Analyse du déboursé, prix de revient, prix de vente
- Fixation du prix de vente
- Procédures de contrôle de devis
- Procédures de suivi

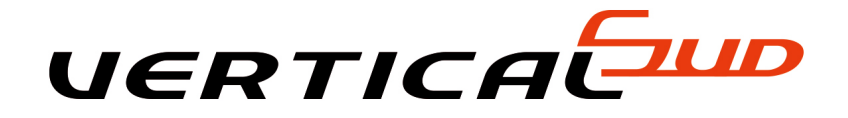

# **GESTION BATIMENT GESTION COMPLETE SAGE BATIMENT I7-MUTIDEVIS 100- EBP BATIMENT PRO**

## **SAVOIR REALISER A TRAVERS L'INFORMATIQUE, COMMANDES, DEVIS, BONS DE LIVRAISON/RECEPTION, FACTURES, APPELS D'OFFRES, AFFAIRES, SUIVI DE CHANTIERS, APPROVISIONNEMENT ET ACHATS, GERER LES SOUS-TRAITANTS**

Type de formation : Formation informatique

Durée : 5 à 7 jours

Support pédagogique : Support par présentation informatisé, et support de cours.

- Principe de fonctionnement
- Le paramétrage des éditions
- Mémorisation des critères de sélection
- Réalisation de traitements spécifiques
- Construction d'une bibliothèque et d'une multi-bibliothèque
- Import de bibliothèque et tarifs sur CD-Rom, fichiers
- Gestion d'éléments de types et de natures multiples, gestion des familles d'éléments et récupération des informations
- Gestion unités d'achats, stockage, et ventes, de la main d'oeuvre
- Personnalisations et gestion variable des métrés
- Gestion des multi-dépôts et des réservations, transferts inter-dépôts, inventaire,
- Gestion des ressources, humaines, matériels, véhicules outillages, engins
- Gestion des fournisseurs, livraisons, conditions, échéances, remises escomptes
- Gestion de la sous-traitance, des appels d'offres jusqu'à la facturation
- Gestion des ventes
- Gestion des achats
- Fiches de travail
- Suivi, et analyse de chantier
- Stocks, inventaire,
- Gestion financière, suivi des règlements gestion remise de banque, lettres de relances

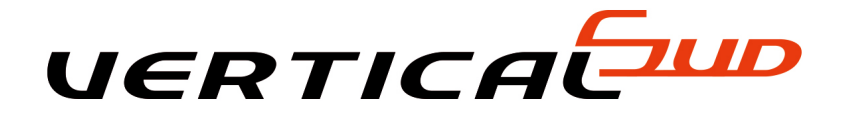

# **GESTION BATIMENT SAGE BATIMENT I7-EBP BATIMENT - CIEL BATIMENT GESTION DE BASE**

# **SAVOIR REALISER A TRAVERS L'INFORMATIQUE, DES DEVIS, FACTURES, SUIVI DE CHANTIERS, PLANIFIER CES DERNIERS ET GERER LES SOUS-TRAITANTS**

Type de formation : Formation informatique

Durée :

Support pédagogique : Utilisation d'un logiciel de gestion (SAGE I7 - 100 - EBP - CIEL, ...)

- Principe de fonctionnement
- Le paramétrage
- Construction d'une bibliothèque
- Le sous détails de prix
- Les coefficients de frais
- Construction d'un devis
- La facturation
- Le suivi des clients
- Le suivi de chantier
- La gestion de stock
- Le contrôle des chantiers
- Les analyses de rentabilité
- La gestion des encaissements

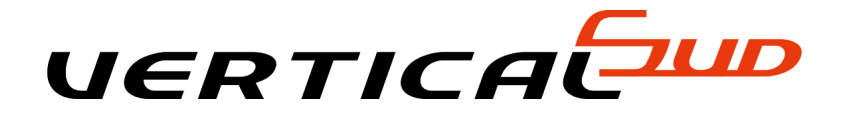

# **GESTION COMMERCIALE LOGICIEL SAGE 100 1ERER PARTIE**

## **: MAITRISER LES FONCTIONS D'UN PROGRAMME DE GESTION DE STOCK ET ELABORER DES PIECES COMMERCIALES.**

Type de formation : Tous négoces.

Durée : 3 jours

Support pédagogique : Logiciel SAGE ligne 100

### **LE CONTENU DE LA FORMATION :**

Structuration et analyse du dossier :

Informations générales de l'entreprise :

- Paramétrage des options comptables et commerciales
- Mise en page des documents de l'entreprise.

Mise en place des fichiers structure :

- Famille d'article
- Les articles
- Les articles liés
- La gestion des tarifs
- Les clientsles fournisseurs
- Les collaborateurs.
- L'exploitation des donnees

Le cycle des ventes :

- Saisie d'un document
- Impressionsuivi
- Evolution d'un document de vente
- Modificationsuppression
- Passerelle comptable.

Le cycle des achats :

- Saisie d'un document
- Impressionsuivi
- Evolution d'un document de vente
- Modification
- Suppression
- Passerelle comptable.

Le cycle des stocks :

- Saisie d'un document
- Impressionsuivi
- Evolution d'un document de vente
- Modification
- Suppression
- Passerelle comptable.

Les etats statistiques :

- Les statistiques clients
- Fournisseurs
- Articles/familles et représentants.

Sauvegardes/maintenance :

Sauvegarde manuelles et automatiques,

La maintenance :

- Gestion de la taille du dossier
- L'utilitaire de maintenance
- La recopie des données

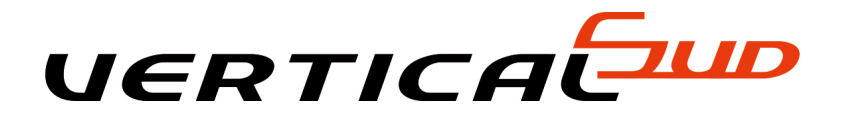

# **GESTION IMMOBILIERE EBP**

# **EXPLOITER TOUTES LES FONCTIONNALITES D'UN LOGICIEL DE LOCATION IMMOBILIERE.**

Type de formation : Formation informatique, pour agence Immobilière, SCI, Syndic de Copropriété.

Durée : 2 jours

Support pédagogique : Support par présentation informatisé, et utilisation de logiciel EBP.

- Principe de fonctionnement,
- Gestion des lots,
- Gestion des locataires,
- Appel de loyer,
- Quittances
- Gestion des règlements,
- Gestion des charges,
- Gestion des baux,
- Les déclarations,
- Gestion des éditions.

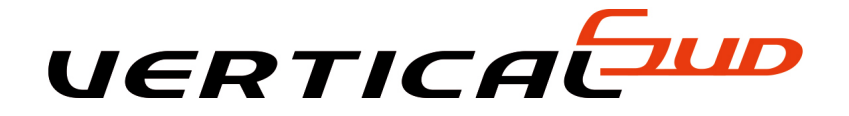

# **LOGICIEL GESTION GARAGE AUTOMOBILE LOGICIEL SAGE APIMECANIC**

## **: EXPLOITER TOUTES LES FONCTIONNALITES D'UN LOGICIEL DE GESTION INTEGRANT TOUTES LES FONCTIONS INDISPENSABLES A L'ACTIVITE QUOTIDIENNE.**

Type de formation : Formation informatique, pour Responsable de garage, chef d'atelier.

Durée : 3 à 5 jours

Support pédagogique : : Support par présentation informatisé, et utilisation de logiciel APIMécanic.

### **LE CONTENU DE LA FORMATION :**

FICHIER :

Pièces, mains d'oeuvre, rattachement d'une pièce à un atelier, emplacement, prix d'achat, de vente, marge, suivi fournisseurs pouvant fournier une pièce, suivi historique des pièces par client et véhicule, gestion des ingrédients peinture,

### FOURNISSEUR :

Fiches fournisseurs, suivi date dernière commande, suivi articles en commande et non livrés, historique des achats.

SALARIES :

Suivi du chiffre d'affaires, de la marge, des heures de présence, des heures facturées,

VEHICULES :

Enregistrement du client, carte grise, assurances, date 1ére immatriculation, dernière réparation, historique des réparations, suivi des réparations.

DEVIS, ORDRE REPARATION, FACTURATION :

Suivi et contrôle de l'activité de l'atelier, suivi de l'historique clients, des données de gestion essentielles, saisie de la facturation, suivi et recherche des fournitures et de la main d'oeuvre, création fiche client ou véhicule, rappel facture.

### EDITION DE FACTURES ET PARAMETRAGE :

Historique, statistique clients, véhicules, fournisseurs, salariés, transfert en comptabilité, saisie de la mise à jour du stock.

STOCKS :

Gestion des entrées et sorties, calcul des prix, saisie des mises à jour du tarif par famille, groupe d'articles.

MENU FINANCIER ECHEANCIER :

Saisie comptable, transfert des journaux de ventes, saisie banque, caisse, éditions de balances et grand-livre, gestion, consultation des comptes de trésorerie, éditions de lettres de relances, gestion des remises en banque.

### ETIQUETTES ET MAILINGS :

Paramétrage d'étiquettes et de mailings,

ANALYSE STATISTIQUES :

Analyse de base

UTILITAIRE :

• Paramétrage total

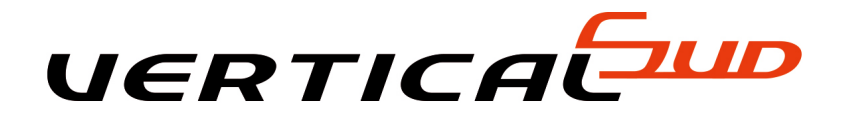

# **LOGICIEL INSTTUT DE BEAUTE LOGICIEL SAGE-API**

## **EXPLOITER TOUTES LES FONCTIONNALITES D'UN LOGICIEL DE GESTION INTEGRANT TOUTES LES FONCTIONS INDISPENSABLES A L'ACTIVITE QUOTIDIENNE.**

Type de formation : Formation informatique, pour Responsable, Employées.

### Durée : 3 à 5 jours

Support pédagogique : Support par présentation informatisé, et utilisation de logiciel SAGE-API INSTITUT DE BEAUTE

### **LE CONTENU DE LA FORMATION :**

VENTE COMPTOIR :

Saisie tactile adaptée à l'institut de beauté, fonctions renommables, codes-barres, organisation en groupes et catégories d'articles, épilation, manucure, UV, soins visage, soins du corps, etc.

CLIENTS FICHE TECHNIQUE SPECIALE BEAUTE :

Gestion des clients de passage et en compte, épiderme, grain de peau,, etc, corps, visage, buste jambes, ossature corpulence, suivi des dates de visites, historique des prestations, abonnements.

PRESTATIONS ET SOINS EN CABINES :

Choix des prestations associées à chaque cabine, vente de prestations horaires, gestion temps d'exécution. personnalisation de soins restants après chaque visite.

STOCKS ET INVENTAIRES DES PRODUITS DE BEAUTE :

Vente d'articles à l'unité, en gamme, poids, couleurs, impression des étiquettes articles avec ou sans codes-barres, commandes de réassortiment sur fournisseur principal, le moins cher, délais de livraison court, gestion multi-dépôt, assistant inventaire.

ENCAISSEMENT, FONDS DE CAISSE, ENTREE/SORTIES :

Encaissement en plusieurs fois, espèces chèques, CB, contrôle de fonds de caisse, gestion des entrées et sorties particulières.

PLANNING DES RENDEZ-VOUS :

Au jour à la semaine, prestation esthéticiennes, cabine et client associés au rendez-vous. Contrôle de disponibilité esthéticienne et cabines en fonction du temps prestations

FIDELITE ET RELATION CLEINTS  $\cdot$ 

Suivi des points de fidélité, gestions des échantillons historiques des visites, éditions de mailings ajout texte promotionnels dans ticket de caisse..

### CHAINES DES ACHATS/VENTES :

Devis, factures clients, factures fournisseurs.

### ESTHETICIENNES PLANNING ET COMMISSIONNEMENT :

Identification des esthéticiennes, pointage avec cumul des heures.

### TABLEAU DE BORD ET OUTILS :

Tableau de bord graphique, hit parade articles.

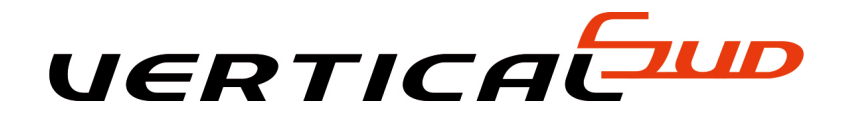

# **POINT DE VENTE SAGE I7 - EBP - CIEL**

# **: GESTION A TRAVERS UN LOGICIEL INFORMATIQUE POUR LES ENTREPRISES DE NEGOCES, SERVICES, ASSOCIATIONS, INDEPENDANTS**

Type de formation : Formation pour les dirigeants, les salariés, ayant un accès direct à la vente au comptoir

#### Durée : 4 jours

Support pédagogique : Utilisation des logiciels - Support de cours

### **LE CONTENU DE LA FORMATION :**

#### PERSONNALISER LES PARAMETRES :

- Présenter les notions de caisse et les mots clefs,
- Installer les périphériques (écran tactiles, imprimante, ticket,..)
- Initiation au fonctionnement d'une caisse

### CONFIGURER LES DONNEES :

- Paramétrer les articles : familles, rayons,
- Grille de taille/couleur,
- Créer des tiers : clients, fournisseurs, banques devises,
- Importer des données,

### GERER LA VENTE ET LE FRONT OFFICE :

- Configurer et sécuriser la caisse,
- Réaliser une vente,
- Effectuer les paramétrages complémentaires.

### TRAITER LE BACK OFFICE :

- Réaliser les paiements et la remise en banque,
- Gérer ses achats et stocks,
- Envoyer ses données vers un logiciel de comptabilité.

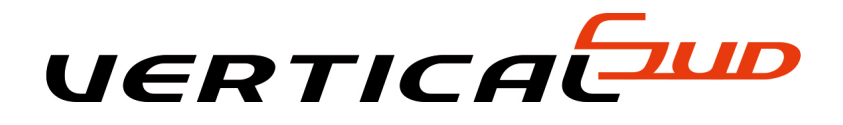

# **PREPARATION DU CHANTIER NIVEAU II**

## **FORMATION A LA PREPARATION D'UN CHANTIER.**

Type de formation : Bâtiment - conduite de travaux.

Durée : 2 jours

Support pédagogique : Support par présentation informatisé, et support de cours.

## **LE CONTENU DE LA FORMATION :**

Quel sont les éléments à mettre en place pour la préparation du chantier :

- Consommation à prévoir
- Commande fournisseur
- Stockage de la marchandise sur chantier
- Planification par méthode "PERT"
- Planification des ressources MO et Machines
- Vérification des autorisations administratives
- Procédures de déclenchement par rapport aux autres chantiers
- Procédures de description technique des ouvrages
- Documents à mettre en place

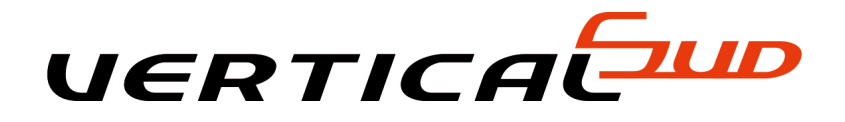

# **SUIVI ET CONTROLE DE CHANTIER (NIVEAU II)**

# **SAVOIR SUIVRE ET CONTROLER L'AVANCEMENT D'UN CHANTIER EN RAPPORT AVEC LA FACTURATION ET LA RENTABILITE DE L'ETUDE.**

Type de formation : Formation en bâtiment

Durée : 2 jours

Support pédagogique : Support par présentation informatisé, et support de cours.

- Principe de base
- Fiche à mettre en place pour le suivi
- Regroupement des informations
- Suivi des matériaux
- Suivi de la main-d'oeuvre
- Contrôle des conformités
- Contrôle de l'avancement par rapport au planning
- Niveau du suivi (Global, tranche, ouvrage)
- Analyse de la rentabilité
- Répercussion sur le calcul des sous-détails
- Procédures à mettre en place
- Document de suivis et de contrôles
- Gestion des ressources
- Gestion es stocks de chantier

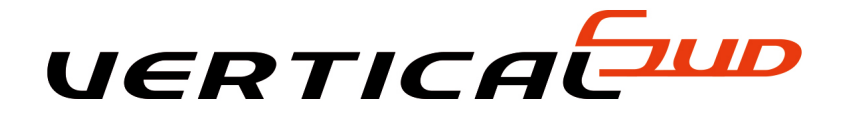

# **LOGICIEL DE COMPTABILITE SAGE COMPTA I7 - EBP COMPTA - CIEL COMPTA**

# **SAVOIR GERER LA COMPTABILITE A TRAVERS L'INFORMATIQUE EN LIAISON AVEC LA FACTURATION ET LE SUIVI DE L'ENTREPRISE**

Type de formation : Gestion des taches comptables de l'entreprise à travers un logiciel

Durée : 3 jours

Support pédagogique : Support par présentation informatisé, et support de cours.

Pré-requis : Ce stage demande des connaissances de base de la comptabilité générale

- Principe de fonctionnement
- Le paramétrage
- Création d'un plan comptable et de journaux
- Paramètre d'automatisation
- Postes analytiques
- Saisies des écritures
- La saisie guidée
- Les niveaux d'Exploitations
- Le lettrage
- Les rapprochements bancaires
- Les clôtures
- Compte Résultat et Bilan
- Les impressions

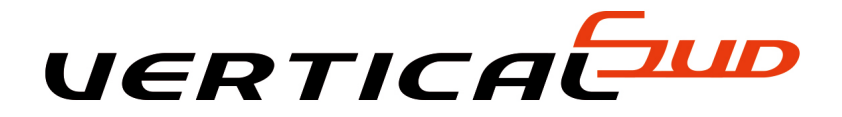

# **GESTION FINANCIERE PERFECTIONNEMENT SUR SAGE COMPTA I7 - EBP COMPTA - CIEL COMPTA**

## **AMELIORER LA VISIBILITE FINANCIERE DE L'ENTREPRISE**

Type de formation : Formation pour les responsables d'entreprise, responsable administratifs et financiers.

### Durée : 2 jours

Support pédagogique : Support par présentation informatisé, et support de cours.

### **LE CONTENU DE LA FORMATION :**

MAITRISE DES ECHANCES CLIENTS ET FOURNISSEURS :

- Pointer les factures clients, fournisseurs,
- Pointage des règlements multi-échéances,

### REMISE EN BANQUE :

- Compléter les bordereaux de remise en banque,
- Gestion des règlements enregistrés,

### SUIVI DES RELANCES CLIENTS :

- Suivi des factures en attente de règlement,
- Relances (t téléphonique, lettre, lettre A.R.),
- Suivi historique incidents de paiement.

### MAITRISE DE LA TRESORERIE, ECHEANCIER MENSUEL :

- Echéances à venir,
- Retards d'échéances
- Evaluation du volume d'affaires prévues.

INTERFACE SITUATION, LOGICIEL DE GESTION, DE COMPTABILITE :

- Récapitulatif de la facture client ou fournisseur dans le logiciel de gestion,
- Valider une pièce comptable d'achat, de vente, de banque dans le logiciel de comptabilité,

GESTION DES IMPAYES : Déclarer une facture impayé, Blocage de client « non payeur »,

ECHEANCIER MENSUEL, MAITRISE DE LA TRESORERIE :

• Pointage.

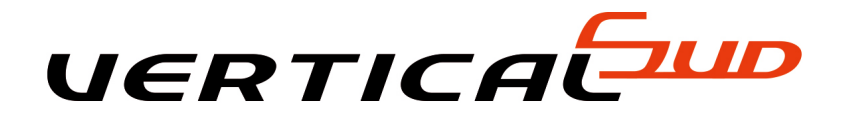

# **LOGICIEL FINANCIER SAGE FINANCIER I7**

## **SE FORMER SUR LA GESTION DES ECHEANCIERS, REGLEMENTS, POINTAGES, RELANCES, REMISES EN BANQUE, A TRAVERS UN LOGICIEL.**

Type de formation : Formation pour les responsables d'entreprise, responsable administratifs et financiers

Durée : 1 jour

Support pédagogique : Support par présentation informatisé, et support de cours.

- Gestion des échéanciers,
- Règlements clients et fournisseurs
- Rapprochement automatique avec l'échéancier,
- Lettre de relance,
- Gestion complète des effets et ordres de paiements,
- Gestion de récapitulatifs mensuels,
- Gestion des remises en banque et éditions des bordereaux de remises,
- Suivi Comptable détaillés
- Trésorerie prévisionnelle

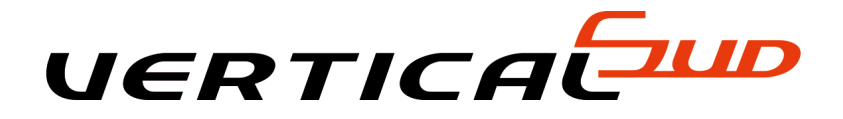

# **GESTION DE LA PAYE SUR LOGICIEL SAGE PAYE I7 - SAGE PAYE 100 - EBP PAYE - CIEL PAYE**

## **SAVOIR REALISER A TRAVERS L'INFORMATIQUE LA PAYE**

Type de formation : Gestion de la paye à travers un logiciel

Durée : 3 à 5 jours

Support pédagogique : Support par présentation informatisé, et support de cours.

Pré-requis : Ce stage demande des connaissances de base du fonctionnement de rubrique de pay

- Principe de fonctionnement
- Le paramétrage
- Saisie de variable de calcul
- Saisie des rubriques
- Constitution des formules de calcul
- Saisie des profils employés
- Saisie des employés
- Préparation des bulletins
- Impressions
- Contrôle et gestion des paiements
- Gestion des congés
- Déclaration aux caisses
- DSN
- Contrôler sa paye
- Clôture
- Analytique

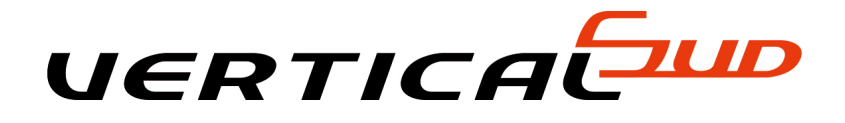

# **PAYE : PREPARATION A LA DSN**

# **FORMATION POUR LES RESPONSABLES D'ENTREPRISE, RESPONSABLE ADMINISTRATIFS ET FINANCIERS**

Type de formation :

Durée : 1 à 3 jour

Support pédagogique : Support par présentation informatisé, et support de cours.

- Principe de la norme DSN
- Préparation des rubriques à la DSN
- Norme des saisies du bulletin
- Création et saisie de la DSN Mensuelle
- Les Etats de contrôle
- Envoi du fichier
- Analyse d'un envoi infructueux

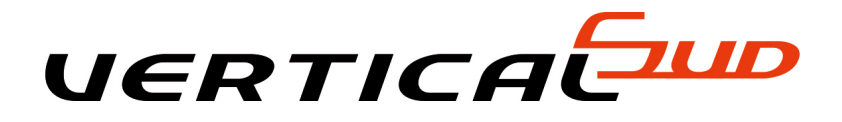

# **FORMATION LOGICIEL DESSIN AUTOCAD LT**

## **MAITRISER LES FONCTIONNALITES DE BASE EN 2D DU LOGICIEL AUTOCAD LT.**

Type de formation : Dessin en bâtiment

Durée : 4 jours

Support pédagogique : Logiciel de dessin AutoCAD LT.

### **LE CONTENU DE LA FORMATION :**

DESSIN :

- Entrée des commandes
- Spécification des points par coordonnées
- Pointage des entités : accrochages des objets
- Aide au dessin Auto Track
- Outils de texte
- Contrôle de l'affichage
- 

### OUTILS DE MODIFICATION :

- Déplacement, copie d'entités
- Environnement de documents multiples,
- Outils de calcul

### BIBLIOTHEQUE DE DESSINS PREDEFINIS :

- Définition et création de blocs
- Utilisation de la bibliothèque

### PERIPHERIQUE DE SORTIE ET PUBLICATION :

- Paramétrage du traçage
- Sauvegardes des spécifications de sortie,
- Assistant de traçage

### COTATION ET HACHURAGE

- Cotation,
- Fonction cotation rapide
- Gestionnaire de style cotes
- Mise à jour de cotations associatives

Hachurages et modèles de Hachurages

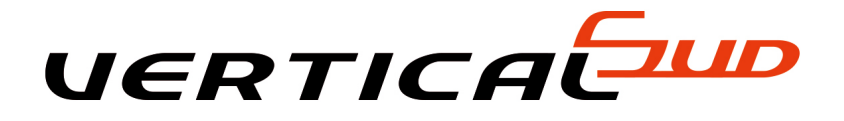

# **FORMATION LOGICIEL SKETCHUP**

## **UTILISER L'ACCES DES OUTILS COURANTS EN DESSIN**

Type de formation : Dessin en Bâtiment

Durée : 5 jours

Support pédagogique : Logiciel SKETCHUP

### **LE CONTENU DE LA FORMATION :**

### L'INTERFACE :

- Les menus Les barres d'outils Le paramétrage du logiciel
- Les raccourcis clavier La navigation dans le modèle

### LES OUTILS DE DESSIN :

- Ligne, Rectangle, Cercle, Polygone, Arc
- Pousser, Tirer, Suivez-moi Déplacer Faire pivoter Décalage
- · Mettre à l'échelle Les outils de tracés Mètre Rapporteur Cotations

### LES COULEURS ET LES TEXTURES :

- L'usage des couleurs et des textures existantes
- La création de textures Le positionnement de textures

### LE TRAITEMENT DES FICHIERS :

Le fichier de backup automatique - Les exportations et importations

### LES GROUPES ET LES COMPOSANTS :

- Les différences entre groupes et composants L'arborescence ou la hiérarchisation
- L'exploration de la " Structure " du modèle
- La manipulation des groupes et des composants

LA BIBLIOTHEQUE PUBLIQUE SketchUp :

La recherche et la sélection des composants - L'exportation vers la bibliothèque publique - Création d'une bibliothèque personnalisée

LES COUPES (Plans de Section) :

La création et la gestion des Plans de Section

### LES CALQUES :

La création et la gestion des calques - L'arborescence virtuelle des calques

### LE RENDU SketchUp :

- Les ombres Les vues standards Les perspectives fuyante et parallèle
- Les styles d'affichage et leurs paramétrages

L'INTEGRATION DU MODELE DANS UNE PHOTO :

- Généralités
- Adapter le modèle SketchUp dans une photographie
- LAYOUT (Création de documents et présentations PDF)
- Généralités
- L'installation de Layout
- L'interface utilisateur
- La création de documents multipages (PDF ou JPG)
- Les possibilités de mise en page (cartouche, texte, photo, symboles,...)
- L'inclusion de vues sur un modèle SketchUp
- Les cotations

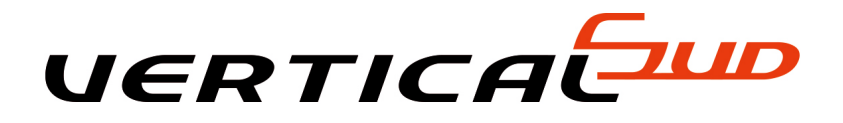

# **LECTURE DE PLAN EN BATIMENT**

## **APPRENDRE A LIRE UN PLAN EN BATIMENT.**

Type de formation : Formation pour les dirigeants, Métreurs, chefs d'Equipe.

### Durée : 2 jours

Support pédagogique : Support par présentation sur plans - Analyse et application par exercice.

### **LE CONTENU DE LA FORMATION :**

PRESENTATION DE DIFFERENTS PLANS :

- Géomètre (monter un plan),
- · Bureau d'Etude (montrer un plan ingénieur Béton),
- Architecte (Monter 3 modèles de plans : Permis/Appels d'offre/Exécution),

### LANGUAGE GRAPHIQUE :

- Conventions graphiques, style de trait, légendes,
- Différents traits sur un plan et leurs définitions : légende, type de graphique, cartouche.
- Les symboles, les textes, les cotations : électricité, plomberie, réseaux.
- Les textes d'information
- les différentes cotes,
- La gestion des plans, évolutions et communication,
- Contrôle et calcul à l'échelle

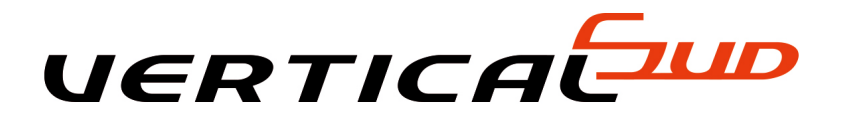

# **PHOTOGRAMMETRIE RELEVE DE FACADE ALLPLAN**

## **RELEVER DES DIMENSIONS A PARTIR DE SIMPLES PHOTOS NUMERIQUES**

Type de formation : Formation dessin en bâtiment

Durée : 3 jours

Support pédagogique : Logiciel de dessin ALLPLAN

## **LE CONTENU DE LA FORMATION :**

Principes de fonctionnement :

- Interface utilisateurs
- Fonction géométrie
- Unité
- Automatisme pour la saisie

Methodologie

- Ouverture de l'image
- Correction de l'objectif calibrage d'un plan
- Restitution de l'image
- Fonction supplementaire

Dessiner directement sur une image numérique pour établir un plan vectorisé

### Analyse

- Généralités
- Exportation vers word excel

#### Exportation

Exportation vers allplan

### Impression

- Impressions à l'échelle
- Impressions des analyses

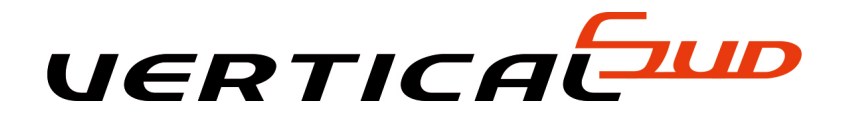

# **PREPARATION AU METRE INITIATION**

## **ETABLIR UN PLAN A PARTIR DE DIVERSES SOURCES D'INFORMATION.**

Type de formation : Métré et économie de la construction

Durée :

Support pédagogique : 2 jours

## **LE CONTENU DE LA FORMATION :**

Principes de fonctionnement :

- Interface utilisateurs
- Fonction géométrie
- Unité
- Automatisme pour la saisie
- Methodologie
- Ouverture de l'image
- Correction de l'objectif calibrage d'un plan
- Restitution de l'image

Fonction supplementaire

Dessiner directement sur une image numérique pour établir un plan vectorisé

### Analyse

- Généralités
- Exportation vers word excel

### Exportation

Exportation vers logiciel dessin

#### Impression

- Impressions à l'échelle
- Impressions des analyses